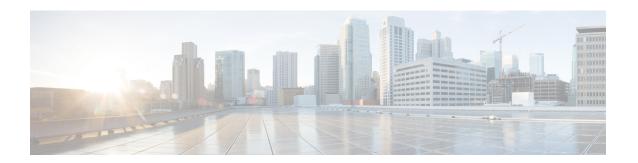

## **MPLS Commands**

- ip multicast-routing, on page 2
- ip multicast mrinfo-filter, on page 3
- mdt data, on page 4
- mdt default, on page 6
- mdt log-reuse, on page 8
- show ip pim mdt bgp, on page 9
- show ip pim mdt history, on page 10
- show ip pim mdt receive, on page 11
- show ip pim mdt send, on page 13
- mpls ip default-route, on page 14
- mpls ip (global configuration), on page 15
- mpls ip (interface configuration), on page 16
- mpls label protocol (global configuration), on page 17
- mpls label protocol (interface configuration), on page 18
- mpls static binding ipv4, on page 19
- mpls label range, on page 21
- show mpls forwarding-table, on page 24
- show mpls label range, on page 32
- show mpls static binding, on page 33
- show mpls static crossconnect, on page 35

## ip multicast-routing

To enable IP multicast routing, use the **ip multicast-routing** command in global configuration mode. To disable IP multicast routing, use the **no** form of this command.

ip multicast-routing [vrf vrf-name]
no ip multicast-routing [vrf vrf-name]

## **Syntax Description**

| vrf vrf-name | (Optional) Enables IP multicast routing for the Multicast VPN routing and forwarding |
|--------------|--------------------------------------------------------------------------------------|
|              | (MVRF) instance specified for the <i>vrf-name</i> argument.                          |

#### **Command Default**

IP multicast routing is disabled.

#### **Command Modes**

Global configuration (config).

#### **Command History**

| Release                     | Modification                 |
|-----------------------------|------------------------------|
| Cisco IOS XE Everest 16.6.1 | This command was introduced. |

### **Usage Guidelines**

When IP multicast routing is disabled, the Cisco IOS software does not forward any multicast packets.

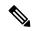

Note

For IP multicast, after enabling IP multicast routing, PIM must be configured on all interfaces. Disabling IP multicast routing does not remove PIM; PIM still must be explicitly removed from the interface configurations.

#### **Examples**

The following example shows how to enable IP multicast routing:

Device(config)# ip multicast-routing

The following example shows how to enable IP multicast routing on a specific VRF:

Device(config)# ip multicast-routing vrf vrf1

The following example shows how to disable IP multicast routing:

Device(config) # no ip multicast-routing

| Command | Description                  |
|---------|------------------------------|
| ip pim  | Enables PIM on an interface. |

## ip multicast mrinfo-filter

To filter multicast router information (mrinfo) request packets, use the **ip multicast mrinfo-filter**command in global configuration mode. To remove the filter on mrinfo requests, use the **no** form of this command.

ip multicast [vrf vrf-name] mrinfo-filter access-list no ip multicast [vrf vrf-name] mrinfo-filter

### **Syntax Description**

| vrf         | (Optional) Supports the multicast VPN routing and forwarding (VRF) instance.                                                                           |
|-------------|----------------------------------------------------------------------------------------------------|
| vrf-name    | (Optional) Name assigned to the VRF.                                                                                                    |
| access-list | IP standard numbered or named access list that determines which networks or hosts can query the local multicast device with the <b>mrinfo</b> command. |

### **Command Default**

No default behavior or values

#### **Command Modes**

Global configuration

#### **Command History**

| Release                        | Modification                 |
|--------------------------------|------------------------------|
| Cisco IOS XE Everest<br>16.6.1 | This command was introduced. |

## **Usage Guidelines**

The **ip multicast mrinfo-filter**command filters the mrinfo request packets from all of the sources denied by the specified access list. That is, if the access list denies a source, that source's mrinfo requests are filtered. mrinfo requests from any sources permitted by the ACL are allowed to proceed.

#### **Examples**

The following example shows how to filter mrinfo request packets from all hosts on network 192.168.1.1 while allowing requests from any other hosts:

ip multicast mrinfo-filter 51
access-list 51 deny 192.168.1.1
access list 51 permit any

| Command | Description                                                                               |
|---------|-------------------------------------------------------------------------------------------|
| mrinfo  | Queries a multicast device about which neighboring multicast devices are peering with it. |

## mdt data

To specify a range of addresses to be used in the data multicast distribution tree (MDT) pool, use the **mdt data** command in VRF configuration or VRF address family configuration mode. To disable this function, use the **no** form of this command.

mdt data threshold kb/s no mdt data threshold kb/s

### **Syntax Description**

| 1 | hreshold | kb/s | (Optional) Defines the bandwidth threshold value in kilobits per second (kb/s). The range |
|---|----------|------|-------------------------------------------------------------------------------------------|
|   |          |      | is from 1 to 4294967.                                                                     |
|   |          |      |                                                                                           |

#### **Command Default**

A data MDT pool is not configured.

#### **Command Modes**

VRF address family configuration (config-vrf-af)

VRF configuration (config-vrf)

#### **Command History**

| Release                        | Modification                 |  |
|--------------------------------|------------------------------|--|
| Cisco IOS XE Everest<br>16.6.1 | This command was introduced. |  |

#### **Usage Guidelines**

A data MDT can include a maximum of 256 multicast groups per MVPN. Multicast groups used to create the data MDT are dynamically chosen from a pool of configured IP addresses.

Use the **mdt data** command to specify a range of addresses to be used in the data MDT pool. The threshold is specified in kb/s. Using the optional **list** keyword and *access-list* argument, you can define the (S, G) MVPN entries to be used in a data MDT pool, which would further limit the creation of a data MDT pool to the particular (S, G) MVPN entries defined in the access list specified for the *access-list* argument.

You can access the **mdt data**command by using the **ip vrf** global configuration command. You can also access the **mdt data**command by using the **vrf definition**global configuration command followed by the **address-family ipv4**VRF configuration command.

#### **Examples**

The following example shows how to configure the range of group addresses for the MDT data pool. A threshold of 500 kb/s has been set, which means that if a multicast stream exceeds 1 kb/s, then a data MDT is created.

```
ip vrf vrf1
rd 1000:1
route-target export 10:27
route-target import 10:27
mdt default 236.1.1.1
mdt data 228.0.0.0 0.0.0.127 threshold 500 list 101
!
.
.
!
ip pim ssm default
```

```
ip pim vrf vrf1 accept-rp auto-rp
'
```

| Command     | Description                                   |
|-------------|-----------------------------------------------|
| mdt default | Configures a default MDT group for a VPN VRF. |

## mdt default

To configure a default multicast distribution tree (MDT) group for a Virtual Private Network (VPN) routing and forwarding (VRF) instance, use the **mdt default** command in VRF configuration or VRF address family configuration mode. To disable this function, use the **no** form of this command.

mdt defaultgroup-address no mdt defaultgroup-address

#### **Syntax Description**

| group-address | IP address of the default MDT group. This address serves as an identifier for the community |
|---------------|---------------------------------------------------------------------------------------------|
|               | in that provider edge (PE) devices configured with the same group address become members    |
|               | of the group, allowing them to receive packets sent by each other.                          |

#### **Command Default**

The command is disabled.

#### **Command Modes**

VRF address family configuration (config-vrf-af)

VRF configuration (config-vrf)

#### **Command History**

| Release                        | Modification                 |
|--------------------------------|------------------------------|
| Cisco IOS XE Everest<br>16.6.1 | This command was introduced. |

#### **Usage Guidelines**

The default MDT group must be the same group configured on all PE devices that belong to the same VPN.

If Source Specific Multicast (SSM) is used as the protocol for the default MDT, the source IP address will be the address used to source the Border Gateway Protocol (BGP) sessions.

A tunnel interface is created as a result of this command. By default, the destination address of the tunnel header is the *group-address* argument.

You can access the **mdt default** command by using the **ip vrf** global configuration command. You can also access the **mdt default** command by using the **vrf definition** global configuration command followed by the **address-family ipv4** VRF configuration command.

#### **Examples**

In the following example, Protocol Independent Multicast (PIM) SSM is configured in the backbone. Therefore, the default and data MDT groups are configured within the SSM range of IP addresses. Inside the VPN, PIM sparse mode (PIM-SM) is configured and only Auto-RP announcements are accepted.

```
ip vrf vrf1
  rd 1000:1
  mdt default 236.1.1.1
  mdt data 228.0.0.0 0.0.0.127 threshold 50
  mdt data threshold 50
  route-target export 1000:1
  route-target import 1000:1
!
!
```

| Command  | Description                                                       |
|----------|-------------------------------------------------------------------|
| mdt data | Configures the multicast group address range for data MDT groups. |

## mdt log-reuse

To enable the recording of data multicast distribution tree (MDT) reuse, use the **mdt log-reuse**command in VRF configuration or in VRF address family configuration mode. To disable this function, use the **no** form of this command.

mdt log-reuse no mdt log-reuse

**Syntax Description** 

This command has no arguments or keywords.

**Command Default** 

The command is disabled.

**Command Modes** 

VRF address family configuration (config-vrf-af)

VRF configuration (config-vrf)

**Command History** 

| Release                        | Modification                 |
|--------------------------------|------------------------------|
| Cisco IOS XE Everest<br>16.6.1 | This command was introduced. |

**Usage Guidelines** 

The **mdt log-reuse** command generates a syslog message whenever a data MDT is reused.

You can access the **mdt log-reuse**command by using the **ip vrf** global configuration command. You can also access the **mdt log-reuse** command by using the **vrf definition** global configuration command followed by the **address-family ipv4** VRF configuration command.

**Examples** 

The following example shows how to enable MDT log reuse:

mdt log-reuse

| Command Description                                                  |                                               |
|----------------------------------------------------------------------|-----------------------------------------------|
| mdt data Configures the multicast group address range for data MDT g |                                               |
| mdt default                                                          | Configures a default MDT group for a VPN VRF. |

## show ip pim mdt bgp

To show details about the Border Gateway Protocol (BGP) advertisement of the route distinguisher (RD) for the multicast distribution tree (MDT) default group, use the show ip pim mdt bgp command in user EXEC or privileged EXEC mode.

show ip pim [vrf vrf-name] mdt bgp

## **Syntax Description**

| vrf | vrf-name | (Optional) Displays information about the BGP advertisement of the RD for the MDT  |
|-----|----------|------------------------------------------------------------------------------------|
|     |          | default group associated with Multicast Virtual Private Network (MVPN) routing and |
|     |          | forwarding (MVRF) instance specified for the <i>vrf-name</i> argument.             |

#### **Command Modes**

User EXEC

Privileged EXEC

#### **Command History**

| Release                        | Modification                 |
|--------------------------------|------------------------------|
| Cisco IOS XE Everest<br>16.6.1 | This command was introduced. |

### **Usage Guidelines**

Use this command to show detailed BGP advertisement of the RD for the MDT default group.

#### **Examples**

The following is sample output from the **show ip pim mdt bgp**command:

```
Device# show ip pim mdt bgp
MDT-default group 232.2.1.4
rid:10.1.1.1 next hop:10.1.1.1
```

The table below describes the significant fields shown in the display.

## Table 1: show ip pim mdt bgp Field Descriptions

| Field             | Description                                                       |  |
|-------------------|-------------------------------------------------------------------|--|
| MDT-default group | The MDT default groups that have been advertised to this router.  |  |
| rid:10.1.1.1      | The BGP router ID of the advertising router.                      |  |
| next_hop:10.1.1.1 | The BGP next hop address that was contained in the advertisement. |  |

## show ip pim mdt history

To display information about the history of data multicast distribution tree (MDT) groups that have been reused, use the **show ip pim mdt history**command in privileged EXEC mode.

show ip pim vrf vrf-name mdt history interval minutes

#### **Syntax Description**

| vrf vrf-n  | Displays the history of data MDT groups that have been (MVPN) routing and forwarding (MVRF) instance specific                |   |
|------------|----------------------------------------------------------------------------------------------------|---|
| interval n | minutes Specifies the interval (in minutes) for which to display of data MDT groups that have been reused. The range weeks). | - |

#### **Command Modes**

Privileged EXEC

#### **Command History**

| Release                        | Modification                 |
|--------------------------------|------------------------------|
| Cisco IOS XE Everest<br>16.6.1 | This command was introduced. |

#### **Usage Guidelines**

The output of the **show ip pim mdt history** command displays the history of reused MDT data groups for the interval specified with the **interval** keyword and *minutes* argument. The interval is from the past to the present, that is, from the time specified for the *minutes* argument to the time at which the command is issued.

#### **Examples**

The following is sample output from the **show ip pim mdt history**command:

```
Device# show ip pim vrf vrf1 mdt history interval 20

MDT-data send history for VRF - vrf1 for the past 20 minutes

MDT-data group

Number of reuse

10.9.9.8 3

10.9.9.9 2
```

The table below describes the significant fields shown in the display.

#### Table 2: show ip pim mdt history Field Descriptions

| Field           | Description                                                  |  |
|-----------------|--------------------------------------------------------------|--|
| MDT-data group  | The MDT data group for which information is being shown.     |  |
| Number of reuse | The number of data MDTs that have been reused in this group. |  |

## show ip pim mdt receive

To display the data multicast distribution tree (MDT) group mappings received from other provider edge (PE) routers, use the **show ip pim mdt receive**command in privileged EXEC mode.

show ip pim vrf vrf-name mdt receive [detail]

#### **Syntax Description**

| vrf    | vrf-name | Displays the data MDT group mappings for the Multicast VPN (MVPN) routing and forwarding (MVRF) instance specified for the <i>vrf-name</i> argument. |
|--------|----------|----------------------------------------------------------------------------------------------------|
| detail |          | (Optional) Provides a detailed description of the data MDT advertisements received.                                                                  |

#### **Command Modes**

Privileged EXEC

#### **Command History**

| Release                        | Modification                 |
|--------------------------------|------------------------------|
| Cisco IOS XE Everest<br>16.6.1 | This command was introduced. |

### **Usage Guidelines**

When a router wants to switch over from the default MDT to a data MDT, it advertises the VRF source, the group pair, and the global multicast address over which the traffic will be sent. If the remote router wants to receive this data, then it will join this global address multicast group.

### **Examples**

The following is sample output from the **show ip pim mdt receive**command using the **detail** keyword for further information:

```
Device# show ip pim vrf vpn8 mdt receive detail
```

```
Joined MDT-data groups for VRF:vpn8 group:172.16.8.0 source:10.0.0.100 ref_count:13 (10.101.8.10, 225.1.8.1), 1d13h/00:03:28/00:02:26, OIF count:1, flags:TY (10.102.8.10, 225.1.8.1), 1d13h/00:03:28/00:02:27, OIF count:1, flags:TY
```

The table below describes the significant fields shown in the display.

#### Table 3: show ip pim mdt receive Field Descriptions

| Field             | Description                                                               |  |
|-------------------|---------------------------------------------------------------------------|--|
| group:172.16.8.0  | Group that caused the data MDT to be built.                               |  |
| source:10.0.0.100 | VRF source that caused the data MDT to be built.                          |  |
| ref_count:13      | Number of (S, G) pairs that are reusing this data MDT.                    |  |
| OIF count:1       | Number of interfaces out of which this multicast data is being forwarded. |  |

| Field  | Description                                                            |
|--------|------------------------------------------------------------------------|
| flags: | Information about the entry.                                           |
|        | Acandidate Multicast Source Discovery Protocol (MSDP)<br>advertisement |
|        | Bbidirectional group                                                   |
|        | • Ddense                                                               |
|        | • Cconnected                                                           |
|        | • Fregister flag                                                       |
|        | Ireceived source-specific host report                                  |
|        | • Jjoin shortest path source tree (SPT)                                |
|        | • Llocal                                                               |
|        | MMSDP created entry                                                    |
|        | • Ppruned                                                              |
|        | • RRP bit set                                                          |
|        | • Ssparse                                                              |
|        | • sSource Specific Multicast (SSM) group                               |
|        | • TSPT bit set                                                         |
|        | Xproxy join timer running                                              |
|        | UURL Rendezvous Directory (URD)                                        |
|        | Yjoined MDT data group                                                 |
|        | • ysending to MDT data group                                           |
|        | • Zmulticast tunnel                                                    |

# show ip pim mdt send

To display the data multicast distribution tree (MDT) groups in use, use the **show ip pim mdt send** command in privileged EXEC mode.

show ip pim vrf vrf-name mdt send

#### **Syntax Description**

| vrf vrf-name | Displays the data MDT groups in use by the Multicast VPN (MVPN) routing and forwarding |
|--------------|----------------------------------------------------------------------------------------|
|              | (MVRF) instance specified for the <i>vrf-name</i> argument.                            |

### **Command Modes**

Privileged EXEC

#### **Command History**

| Release                        | Modification                 |
|--------------------------------|------------------------------|
| Cisco IOS XE Everest<br>16.6.1 | This command was introduced. |

#### **Usage Guidelines**

Use this command to show the data MDT groups in use by a specified MVRF.

## **Examples**

The following is sample output from the **show ip pim mdt send** command:

Device# show ip pim vrf vpn8 mdt send MDT-data send list for VRF:vpn8

| .iDi data bena i | TOC TOT VIKE . VPHO |                |           |
|------------------|---------------------|----------------|-----------|
| (source, group   | p)                  | MDT-data group | ref_count |
| (10.100.8.10,    | 225.1.8.1)          | 232.2.8.0      | 1         |
| (10.100.8.10,    | 225.1.8.2)          | 232.2.8.1      | 1         |
| (10.100.8.10,    | 225.1.8.3)          | 232.2.8.2      | 1         |
| (10.100.8.10,    | 225.1.8.4)          | 232.2.8.3      | 1         |
| (10.100.8.10,    | 225.1.8.5)          | 232.2.8.4      | 1         |
| (10.100.8.10,    | 225.1.8.6)          | 232.2.8.5      | 1         |
| (10.100.8.10,    | 225.1.8.7)          | 232.2.8.6      | 1         |
| (10.100.8.10,    | 225.1.8.8)          | 232.2.8.7      | 1         |
| (10.100.8.10,    | 225.1.8.9)          | 232.2.8.8      | 1         |
| (10.100.8.10,    | 225.1.8.10)         | 232.2.8.9      | 1         |
|                  |                     |                |           |

The table below describes the significant fields shown in the display.

#### Table 4: show ip pim mdt send Field Descriptions

| Field          | Description                                                                 |
|----------------|-----------------------------------------------------------------------------|
| source, group  | Source and group addresses that this router has switched over to data MDTs. |
| MDT-data group | Multicast address over which these data MDTs are being sent.                |
| ref_count      | Number of (S, G) pairs that are reusing this data MDT.                      |

# mpls ip default-route

To enable the distribution of labels associated with the IP default route, use the **mpls ip default-route** command in global configuration mode.

### mpls ip default-route

#### **Syntax Description**

This command has no arguments or keywords.

### **Command Default**

No distribution of labels for the IP default route.

#### **Command Modes**

Global configuration

### **Command History**

| Release                     | Modification                 |
|-----------------------------|------------------------------|
| Cisco IOS XE Everest 16.6.1 | This command was introduced. |

#### **Usage Guidelines**

Dynamic label switching (that is, distribution of labels based on routing protocols) must be enabled before you can use the **mpls ip default-route** command.

#### **Examples**

The following example shows how to enable the distribution of labels associated with the IP default route:

Device# configure terminal
Device(config)# mpls ip
Device(config)# mpls ip default-route

| Command                           | Description                                                                                     |
|-----------------------------------|-------------------------------------------------------------------------------------------------|
| mpls ip (global configuration)    | Enables MPLS forwarding of IPv4 packets along normally routed paths for the platform.           |
| mpls ip (interface configuration) | Enables MPLS forwarding of IPv4 packets along normally routed paths for a particular interface. |

## mpls ip (global configuration)

To enable Multiprotocol Label Switching (MPLS) forwarding of IPv4 and IPv6 packets along normally routed paths for the platform, use the **mpls ip** command in global configuration mode. To disable this feature, use the **no** form of this command.

mpls ip no mpls ip

#### **Syntax Description**

This command has no arguments or keywords.

#### **Command Default**

Label switching of IPv4 and IPv6 packets along normally routed paths is enabled for the platform.

#### **Command Modes**

Global configuration

#### **Command History**

| Release                     | Modification                 |
|-----------------------------|------------------------------|
| Cisco IOS XE Everest 16.6.1 | This command was introduced. |

### **Usage Guidelines**

MPLS forwarding of IPv4 and IPv6 packets along normally routed paths (sometimes called dynamic label switching) is enabled by this command. For a given interface to perform dynamic label switching, this switching function must be enabled for the interface and for the platform.

The **no** form of this command stops dynamic label switching for all platform interfaces regardless of the interface configuration; it also stops distribution of labels for dynamic label switching. However, the no form of this command does not affect the sending of labeled packets through label switch path (LSP) tunnels.

#### **Examples**

The following example shows that dynamic label switching is disabled for the platform, and all label distribution is terminated for the platform:

Device(config) # no mpls ip

| Command                           | Description                                                                                                |
|-----------------------------------|----------------------------------------------------------------------------------------------------|
| mpls ip (interface configuration) | Enables MPLS forwarding of IPv4 and IPv6 packets along normally routed paths for the associated interface. |

## mpls ip (interface configuration)

To enable Multiprotocol Label Switching (MPLS) forwarding of IPv4 and IPv6 packets along normally routed paths for a particular interface, use the **mpls ip** command in interface configuration mode. To disable this configuration, use the **no** form of this command.

mpls ip no mpls ip

#### **Syntax Description**

This command has no arguments or keywords.

#### **Command Default**

MPLS forwarding of IPv4 and IPv6 packets along normally routed paths for the interface is disabled.

#### **Command Modes**

Interface configuration (config-if)

#### **Command History**

| Release                        | Modification                 |
|--------------------------------|------------------------------|
| Cisco IOS XE Everest<br>16.6.1 | This command was introduced. |

#### **Usage Guidelines**

MPLS forwarding of IPv4 and IPv6 packets along normally routed paths is sometimes called dynamic label switching. If dynamic label switching has been enabled for the platform when this command is issued on an interface, label distribution for the interface begins with the periodic transmission of neighbor discovery Hello messages on the interface. When the outgoing label for a destination routed through the interface is known, packets for the destination are labeled with that outgoing label and forwarded through the interface.

The **no** form of this command causes packets routed out through the interface to be sent unlabeled; this form of the command also terminates label distribution for the interface. However, the no form of the command does not affect the sending of labeled packets through any link-state packet (LSP) tunnels that might use the interface.

#### **Examples**

The following example shows how to enable label switching on the specified Ethernet interface:

```
Device(config) # configure terminal
Device(config-if) # interface TenGigabitEthernet1/0/3
Device(config-if) # mpls ip
```

The following example shows that label switching is enabled on the specified vlan interface (SVI) on a Cisco Catalyst switch:

```
Device(config) # configure terminal
Device(config-if) # interface vlan 1
Device(config-if) # mpls ip
```

## mpls label protocol (global configuration)

To specify the Label Distribution Protocol (LDP) for a platform, use the **mpls label protocol** command in global configuration mode. To restore the default LDP, use the **no** form of this command.

mpls label protocol ldp no mpls label protocol ldp

**Syntax Description** 

ldp | Specifies that LDP is the default label distribution protocol.

**Command Default** 

LDP is the default label distribution protocol.

**Command Modes** 

Global configuration

**Command History** 

| Release                        | Modification                 |
|--------------------------------|------------------------------|
| Cisco IOS XE Everest<br>16.6.1 | This command was introduced. |

**Usage Guidelines** 

If neither the global mpls label protocol ldp command nor the interface mpls label protocol ldp command is used, all label distribution sessions use LDP.

**Examples** 

The following command establishes LDP as the label distribution protocol for the platform:

Device(config) # mpls label protocol ldp

## mpls label protocol (interface configuration)

To specify the label distribution protocol for an interface, use the **mpls label protocol** command in interface configuration mode. To remove the label distribution protocol from the interface, use the **no** form of this command.

mpls label protocol ldp no mpls label protocol ldp

#### **Syntax Description**

**ldp** Specifies that the label distribution protocol (LDP) is to be used on the interface.

#### **Command Default**

If no protocol is explicitly configured for an interface, the label distribution protocol that was configured for the platform is used. To set the platform label distribution protocol, use the global **mpls label protocol** command.

#### **Command Modes**

Interface configuration (config-if)

#### **Command History**

| Release                     | Modification                 |
|-----------------------------|------------------------------|
| Cisco IOS XE Everest 16.6.1 | This command was introduced. |

#### **Usage Guidelines**

To successfully establish a session for label distribution for a link connecting two label switch routers (LSRs), the link interfaces on the LSRs must be configured to use the same label distribution protocol. If there are multiple links connecting two LSRs, all of the link interfaces connecting the two LSRs must be configured to use the same protocol.

#### **Examples**

The following example shows how to establish LDP as the label distribution protocol for the interface:

Device(config-if)# mpls label protocol ldp

## mpls static binding ipv4

To bind a prefix to a local or remote label, use the **mpls static binding ipv4** command in global configuration mode. To remove the binding between the prefix and label, use the **no** form of this command.

**mpls static binding ipv4** prefix mask { $label \mid input \mid label \mid output \mid nexthop$  {explicit-null  $\mid implicit-null \mid label \mid \}$ }

 $\begin{tabular}{ll} \textbf{no mpls static binding ipv4} & prefix mask & \{label \mid \textbf{input} & label \mid \textbf{output} & nexthop & \{\textbf{explicit-null} \mid \textbf{implicit-null} | label \} \\ \end{tabular}$ 

| prefix mask                  | Specifies the prefix and mask to bind to a label. (When you do not use the <b>input</b> or <b>output</b> keyword, the specified label is an incoming label.)     |  |
|------------------------------|----------------------------------------------------------------------------------------------------|--|
|                              | Note Without the arguments, the <b>no</b> form of the command removes all static bindings.                                                                       |  |
| label                        | Binds a prefix or a mask to a local (incoming) label. (When you do not use the <b>input</b> or <b>output</b> keyword, the specified label is an incoming label.) |  |
| input label                  | Binds the specified label to the prefix and mask as a local (incoming) label.                                                                                    |  |
| output nexthop explicit-null | Binds the Internet Engineering Task Force (IETF) Multiprotocol Label Switching (MPLS) IPv4 explicit null label (0) as a remote (outgoing) label.                 |  |
| output nexthop implicit-null | Binds the IETF MPLS implicit null label (3) as a remote (outgoing) label.                                                                                        |  |
| output nexthop label         | Binds the specified label to the prefix/mask as a remote (outgoing) label.                                                                                       |  |

#### **Command Default**

Prefixes are not bound to local or remote labels.

#### **Command Modes**

Global configuration (config)

## **Command History**

| Release                     | Modification                 |
|-----------------------------|------------------------------|
| Cisco IOS XE Everest 16.6.1 | This command was introduced. |

### **Usage Guidelines**

The mpls static binding ipv4 command pushes bindings into Label Distribution Protocol (LDP). LDP then needs to match the binding with a route in the Routing Information Base (RIB) or Forwarding Information Base (FIB) before installing forwarding information.

The mpls static binding ipv4 command installs the specified bindings into the LDP Label Information Base (LIB). LDP will install the binding labels for forwarding use if or when the binding prefix or mask matches a known route.

Static label bindings are not supported for local prefixes, which are connected networks, summarized routes, default routes, and supernets. These prefixes use implicit-null or explicit-null as the local label.

If you do not specify the **input** or the **output** keyword, input (local label) is assumed.

For the **no** form of the command:

- If you specify the command name without any keywords or arguments, all static bindings are removed.
- Specifying the prefix and mask but no label parameters removes all static bindings for that prefix or mask.

#### **Examples**

In the following example, the **mpls static binding ipv4** command configures a static prefix and label binding before the label range is reconfigured to define a range for static assignment. The output of the command indicates that the binding has been accepted, but cannot be used for MPLS forwarding until you configure a range of labels for static assignment that includes that label.

```
Device# configure terminal
Enter configuration commands, one per line. End with CNTL/Z.
Router(config)# mpls static binding ipv4 10.0.0.0 255.0.0.0 55
% Specified label 55 for 10.0.0.0/8 out of configured
% range for static labels. Cannot be used for forwarding until
% range is extended.
Router(config)# end
```

The following **mpls static binding ipv4** commands configure input and output labels for several prefixes:

```
Device (config) # mpls static binding ipv4 10.0.0.0 255.0.0.0 55

Device (config) # mpls static binding ipv4 10.0.0.0 255.0.0.0 output 10.0.0.66 2607

Device (config) # mpls static binding ipv4 10.66.0.0 255.255.0.0 input 17

Device (config) # mpls static binding ipv4 10.66.0.0 255.255.0.0 output 10.13.0.8 explicit-null

Device (config) # end
```

The following **show mpls static binding ipv4** command displays the configured bindings:

```
Device# show mpls static binding ipv4
```

```
10.0.0.0/8: Incoming label: 55
Outgoing labels:
10.0.0.66 2607
10.66.0.0/24: Incoming label: 17
Outgoing labels:
10.13.0.8 explicit-null
```

| Command                    | Description                                               |  |  |
|----------------------------|-----------------------------------------------------------|--|--|
| show mpls forwarding-table | Displays labels currently being used for MPLS forwarding. |  |  |
| show mpls label range      | Displays statically configured label bindings.            |  |  |

## mpls label range

To configure the range of local labels available for use with Multiprotocol Label Switching (MPLS) applications on packet interfaces, use the **mpls label range** command in global configuration mode. To revert to the platform defaults, use the **no** form of this command.

mpls label range minimum-value maximum-value [static minimum-static-value maximum-static-value] no mpls label range

### **Syntax Description**

| minimum-value        | The value of the smallest label allowed in the label space. The default is 16.                                                                                                    |  |
|----------------------|----------------------------------------------------------------------------------------------------|--|
| maximum-value        | The value of the largest label allowed in the label space. The default is platform-dependent.                                                                                                    |  |
| static               | (Optional) Reserves a block of local labels for static label assignments. If you omit the <b>static</b> keyword and the <i>minimum-static-value maximum-static-value</i> arguments, no labels are reserved for static assignment. |  |
| minimum-static-value | (Optional) The minimum value for static label assignments. There is no default value.                                                                                                    |  |
| maximum-static-value | (Optional) The maximum value for static label assignments. There is no default value.                                                                                                    |  |

#### **Command Default**

The platform's default values are used.

#### **Command Modes**

Global configuration

#### **Command History**

| Release                        | Modification                 |  |  |
|--------------------------------|------------------------------|--|--|
| Cisco IOS XE Everest<br>16.6.1 | This command was introduced. |  |  |

#### **Usage Guidelines**

The labels 0 through 15 are reserved by the IETF (see RFC 3032, MPLS Label Stack Encoding, for details) and cannot be included in the range specified in the **mpls label range** command. If you enter a 0 in the command, you will get a message that indicates that the command is an unrecognized command.

The label range defined by the **mpls label range** command is used by all MPLS applications that allocate local labels (for dynamic label switching, MPLS traffic engineering, MPLS Virtual Private Networks (VPNs), and so on).

You can use label distribution protocols, such as Label Distribution Protocol (LDP), to reserve a generic range of labels from 16 through 1048575 for dynamic assignment.

You specify the optional **static** keyword, to reserve labels for static assignment. The MPLS Static Labels feature requires that you configure a range of labels for static assignment. You can configure static bindings only from the current static range. If the static range is not configured or is exhausted, then you cannot configure static bindings.

The range of label values is 16 to 4096. The maximum value defaults to 4096. You can split for static label space between say 16 to 100 and for dynamic label space between 101 to 4096.

The upper and lower minimum static label values are displayed in the help line.

#### **Examples**

The following example displays the help lines when you configure the dynamic label with a minimum value of 16 and a maximum value of 100:

```
Device(config)# mpls label range 16 100 static ? <100> Upper Minimum static label value <16> Lower Minimum static label value Reserved Label Range --> 0 to 15 Available Label Range --> 16 to 4096 Static Label Range --> 16 to 100 Dynamic Label Range --> 101 to 4096
```

The following example shows how to configure a static range from 16 to 100. If the lower minimum static label space is not available, the lower minimum is not displayed in the help line.

```
Device(config)# mpls label range 16 100 static ?
<16-100> static label value range
```

The following example shows how to configure the size of the local label space. In this example, the minimum static value is set to 200, and the maximum static value is set to 4000.

```
Device# configure terminal
Enter configuration commands, one per line. End with CNTL/Z.
Device(config)# mpls label range 200 4000
Device(config)#
```

If you had specified a new range that overlaps the current range (for example, the new range of the minimum static value set to 16 and the maximum static value set to 1000), then the new range takes effect immediately.

The following example show how to configure a dynamic local label space with a minimum static value set to 100 and the maximum static value set to 1000 and a static label space with a minimum static value set to 16 and a maximum static value set to 99:

```
Device(config) # mpls label range 100 1000 static 16 99
Device(config) #
```

In the following output, the **show mpls label range** command, executed after a reload, shows that the configured range is now in effect:

```
Device# show mpls label range
Downstream label pool: Min/Max label: 100/1000
Range for static labels: Min/Max/Number: 16/99
```

The following example shows how to restore the label range to its default value:

```
Device# configure terminal
Enter configuration commands, one per line. End with CNTL/Z.
Device(config)# no mpls label range
Device(config)# end
```

| Command               | Description                                       |  |  |  |
|-----------------------|---------------------------------------------------|--|--|--|
| show mpls label range | Displays the range of the MPLS local label space. |  |  |  |

## show mpls forwarding-table

To display the contents of the Multiprotocol Label Switching (MPLS) Label Forwarding Information Base (LFIB), use the **show mpls forwarding-table** command in user EXEC or privileged EXEC mode.

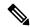

Note

When a local label is present, the forwarding entry for IP imposition will not be showed; if you want to see the IP imposition information, use **show ip cef**.

show mpls forwarding-table [{network {masklength} | interface interface | labels label [dash label] | lcatm atm atm-interface-number | next-hop address | lsp-tunnel [tunnel-id]}] [vrf vrf-name] [detail slot slot-number]

| network                        | (Optional) Destination network number.                                                                                                    |  |  |
|--------------------------------|----------------------------------------------------------------------------------------------------|--|--|
| mask                           | IP address of the destination mask whose entry is to be shown.                                                                                          |  |  |
| length                         | Number of bits in the mask of the destination.                                                                                                    |  |  |
| interface interface            | (Optional) Displays entries with the outgoing interface specified.                                                                                      |  |  |
| labels label-label             | (Optional) Displays entries with the local labels specified.                                                                                            |  |  |
| lcatm atm atm-interface-number | Displays ATM entries with the specified Label Controlled Asynchronous Transfer Mode (LCATM).                                                            |  |  |
| next-hop address               | (Optional) Displays only entries with the specified neighbor as the next hop.                                                                           |  |  |
| lsp-tunnel                     | (Optional) Displays only entries with the specified label switched path (LSP) tunnel, or with all LSP tunnel entries.                                   |  |  |
| tunnel-id                      | (Optional) Specifies the LSP tunnel for which to display entries.                                                                                       |  |  |
| vrf vrf-name                   | (Optional) Displays entries with the specified VPN routing and forwarding (VRF) instance.                                                               |  |  |
| detail                         | (Optional) Displays information in long form (includes length of encapsulation, length of MAC string, maximum transmission unit [MTU], and all labels). |  |  |
| slot slot-number               | (Optional) Specifies the slot number, which is always 0.                                                                                                |  |  |

#### **Command Modes**

User EXEC (>)
Privileged EXEC (#)

| Command | History |
|---------|---------|
|---------|---------|

| Release                        | Modification                 |  |  |
|--------------------------------|------------------------------|--|--|
| Cisco IOS XE Everest<br>16.6.1 | This command was introduced. |  |  |

#### **Examples**

The following is sample output from the **show mpls forwarding-table** command:

| Device# show mpls forwarding-table |             |                     |           |               |             |  |
|------------------------------------|-------------|---------------------|-----------|---------------|-------------|--|
| Local                              | Outgoing    | Prefix              | Bytes lab | el Outgoing   | Next Hop    |  |
| Label                              | Label or VC | or Tunnel Id        | switched  | interface     |             |  |
| 26                                 | No Label    | 10.253.0.0/16       | 0         | Et4/0/0       | 10.27.32.4  |  |
| 28                                 | 1/33        | 10.15.0.0/16        | 0         | AT0/0.1       | point2point |  |
| 29                                 | Pop Label   | 10.91.0.0/16        | 0         | Hs5/0         | point2point |  |
|                                    | 1/36        | 10.91.0.0/16        | 0         | AT0/0.1       | point2point |  |
| 30                                 | 32          | 10.250.0.97/32      | 0         | Et4/0/2       | 10.92.0.7   |  |
|                                    | 32          | 10.250.0.97/32      | 0         | Hs5/0         | point2point |  |
| 34                                 | 26          | 10.77.0.0/24        | 0         | Et4/0/2       | 10.92.0.7   |  |
|                                    | 26          | 10.77.0.0/24        | 0         | Hs5/0         | point2point |  |
| 35                                 | No Label[T] | 10.100.100.101/32   | 2 0       | Tu301         | point2point |  |
| 36                                 | Pop Label   | 10.1.0.0/16         | 0         | Hs5/0         | point2point |  |
|                                    | 1/37        | 10.1.0.0/16         | 0         | AT0/0.1       | point2point |  |
| [T]                                | Forwarding  | through a TSP tuni  | nel.      |               |             |  |
|                                    | View addit: | ional labeling info | with the  | 'detail' opti | on          |  |

The following is sample output from the **show mpls forwarding-table** command when the IPv6 Provider Edge Router over MPLS feature is configured to allow IPv6 traffic to be transported across an IPv4 MPLS backbone. The labels are aggregated because there are several prefixes for one local label, and the prefix column contains "IPv6" instead of a target prefix.

| Devic | e# show mpls f | orwarding-table   |           |             |             |
|-------|----------------|-------------------|-----------|-------------|-------------|
| Local | Outgoing       | Prefix            | Bytes lab | el Outgoing | Next Hop    |
| Label | Label or VC    | or Tunnel Id      | switched  | interface   |             |
| 16    | Aggregate      | IPv6              | 0         |             |             |
| 17    | Aggregate      | IPv6              | 0         |             |             |
| 18    | Aggregate      | IPv6              | 0         |             |             |
| 19    | Pop Label      | 192.168.99.64/30  | 0         | Se0/0       | point2point |
| 20    | Pop Label      | 192.168.99.70/32  | 0         | Se0/0       | point2point |
| 21    | Pop Label      | 192.168.99.200/32 | 0         | Se0/0       | point2point |
| 22    | Aggregate      | IPv6              | 5424      |             |             |
| 23    | Aggregate      | IPv6              | 3576      |             |             |
| 24    | Aggregate      | IPv6              | 2600      |             |             |

The following is sample output from the **show mpls forwarding-table detail** command. If the MPLS EXP level is used as a selection criterion for packet forwarding, a bundle adjacency exp (vcd) field is included in the display. This field includes the EXP value and the corresponding virtual circuit descriptor (VCD) in parentheses. The line in the output that reads "No output feature configured" indicates that the MPLS egress NetFlow accounting feature is not enabled on the outgoing interface for this prefix.

```
Device# show mpls forwarding-table detail
Local Outgoing Prefix
                                   Bytes label Outgoing
                                                             Next Hop
                                      switched interface
label label or VC
                     or Tunnel Id
                    10.0.0.6/32
                                              AT1/0.1
                                                             point2point
     Pop label
 Bundle adjacency exp(vcd)
 0(1) 1(1) 2(1) 3(1) 4(1) 5(1) 6(1) 7(1)
 MAC/Encaps=12/12, MTU=4474, label Stack{}
     00010000AAAA030000008847
 No output feature configured
```

```
10.0.0.9/32
                                               AT1/0.1
                                                           point2point
 Bundle adjacency exp(vcd)
 0(1) 1(1) 2(1) 3(1) 4(1) 5(1) 6(1) 7(1)
 MAC/Encaps=12/16, MTU=4470, label Stack{18}
     00010000AAAA030000008847 00012000
 No output feature configured
   19
                  10.0.0.10/32
                                               AT1/0.1
                                                            point2point
 Bundle adjacency exp(vcd)
 0(1) 1(1) 2(1) 3(1) 4(1) 5(1) 6(1) 7(1)
 MAC/Encaps=12/16, MTU=4470, label Stack{19}
     00010000AAAA030000008847 00013000
 No output feature configured
19 17
                  10.0.0.0/8
                                              AT1/0.1
                                                            point2point
 Bundle adjacency exp(vcd)
 0(1) 1(1) 2(1) 3(1) 4(1) 5(1) 6(1) 7(1)
 MAC/Encaps=12/16, MTU=4470, label Stack{17}
     00010000AAAA030000008847 00011000
 No output feature configured
20
   20 10.0.0.0/8
                                              AT1/0.1
                                                           point2point
 Bundle adjacency exp(vcd)
 0(1) 1(1) 2(1) 3(1) 4(1) 5(1) 6(1) 7(1)
 MAC/Encaps=12/16, MTU=4470, label Stack{20}
     00010000AAAA030000008847 00014000
 No output feature configured
   Pop label 10.0.0.0/24
                                              AT1/0.1
                                                            point2point
 Bundle adjacency exp(vcd)
 0(1) 1(1) 2(1) 3(1) 4(1) 5(1) 6(1) 7(1)
 MAC/Encaps=12/12, MTU=4474, label Stack{}
     00010000AAAA030000008847
 No output feature configured
   Pop label
                    10.0.0.4/32
                                                 Et2/3
                                                              10.0.0.4
 MAC/Encaps=14/14, MTU=1504, label Stack{}
     000427AD10430005DDFE043B8847
 No output feature configured
```

The following is sample output from the **show mpls forwarding-table detail** command. In this example, the MPLS egress NetFlow accounting feature is enabled on the first three prefixes, as indicated by the line in the output that reads "Feature Quick flag set."

```
Device# show mpls forwarding-table detail
Local Outgoing Prefix
                                Bytes label Outgoing
                                                        Next Hop
label
      label or VC or Tunnel Id
                                     switched interface
      Aggregate 10.0.0.0/8[V] 0
16
       MAC/Encaps=0/0, MTU=0, label Stack{}
       VPN route: vpn1
       Feature Ouick flag set
Per-packet load-sharing, slots: 0 1 2 3 4 5 6 7 8 9 10 11 12 13 14 15
      No label 10.0.0.0/8[V]
                                0
                                             Et0/0/2 10.0.0.1
       MAC/Encaps=0/0, MTU=1500, label Stack{}
       VPN route: vpn1
       Feature Quick flag set
Per-packet load-sharing, slots: 0 1 2 3 4 5 6 7 8 9 10 11 12 13 14 15
      No label 10.42.42.42/32[V] 4185
                                        Et0/0/2
                                                     10.0.0.1
       MAC/Encaps=0/0, MTU=1500, label Stack{}
       VPN route: vpn1
       Feature Quick flag set
Per-packet load-sharing, slots: 0 1 2 3 4 5 6 7 8 9 10 11 12 13 14 15
                10.41.41.41/32 0
                                            AT1/0/0.1 point2point
       MAC/Encaps=4/8, MTU=4470, label Stack{2/33(vcd=2)}
       00028847 00002000
       No output feature configured
```

The table below describes the significant fields shown in the displays.

Table 5: show mpls forwarding-table Field Descriptions

| Field                                |                                                 | Description                                                                                                    |  |  |  |  |
|--------------------------------------|-------------------------------------------------|----------------------------------------------------------------------------------------------------|--|--|--|--|
| Local label                          |                                                 | Label assigned by this device.                                                                                                    |  |  |  |  |
| Outgoing <b>Note</b>                 | Label or VC  This field is not supported on the | Label assigned by the next hop or the virtual path identifier (VPI)/virtual channel identifier (VCI) used to get to next hop. The entries in this column are the following: |  |  |  |  |
|                                      | Cisco 10000                                     | • [T]Forwarding is through an LSP tunnel.                                                                                                    |  |  |  |  |
|                                      | series routers.                                 | No LabelThere is no label for the destination from the next hop or label switching is not enabled on the outgoing interface.                                                |  |  |  |  |
|                                      |                                                 | Pop LabelThe next hop advertised an implicit NULL label for the destination and the device removed the top label.                                                           |  |  |  |  |
|                                      |                                                 | AggregateThere are several prefixes for one local label. This entry is used when IPv6 is configured on edge devices to transport IPv6 traffic over an IPv4 MPLS network.    |  |  |  |  |
| Prefix or                            | Tunnel Id                                       | Address or tunnel to which packets with this label are sent.                                                                                                    |  |  |  |  |
|                                      |                                                 | Note If IPv6 is configured on edge devices to transport IPv6 traffic over an IPv4 MPLS network, "IPv6" is displayed here.                                                   |  |  |  |  |
|                                      |                                                 | • [V]The corresponding prefix is in a VRF.                                                                                                    |  |  |  |  |
| Bytes label switched                 |                                                 | Number of bytes switched with this incoming label. This includes the outgoing label and Layer 2 header.                                                                     |  |  |  |  |
| Outgoing interface                   |                                                 | Interface through which packets with this label are sent.                                                                                                    |  |  |  |  |
| Next Hop                             | )                                               | IP address of the neighbor that assigned the outgoing label.                                                                                                    |  |  |  |  |
| Bundle adjacency exp(vcd)            |                                                 | Bundle adjacency information. Includes the MPLS EXP value and the corresponding VCD.                                                                                        |  |  |  |  |
| MAC/Encaps                           |                                                 | Length in bytes of the Layer 2 header and length in bytes of the packet encapsulation, including the Layer 2 header and label header.                                       |  |  |  |  |
| MTU                                  |                                                 | MTU of the labeled packet.                                                                                                    |  |  |  |  |
| label Stack                          |                                                 | All the outgoing labels. If the outgoing interface is transmission convergence (TC)-ATM, the VCD is also shown.                                                             |  |  |  |  |
|                                      |                                                 | Note TC-ATM is not supported on Cisco 10000 series routers.                                                                                                    |  |  |  |  |
| 00010000AAAA030000008847<br>00013000 |                                                 | The actual encapsulation in hexadecimal form. A space is shown between Layer 2 and the label header.                                                                        |  |  |  |  |

## **Explicit-Null Label Example**

The following is sample output, including the explicit-null label = 0 (commented in bold), for the **show mpls forwarding-table** command on a CSC-PE device:

| Device# show mpls forwarding-table |             |                   |             |           |                           |  |
|------------------------------------|-------------|-------------------|-------------|-----------|---------------------------|--|
| Local                              | Outgoing    | Prefix            | Bytes label | Outgoing  | Next Hop                  |  |
| label                              | label or VC | or Tunnel Id      | switched    | interface |                           |  |
| 17                                 | Pop label   | 10.10.0.0/32      | 0           | Et2/0     | 10.10.0.1                 |  |
| 18                                 | Pop label   | 10.10.10.0/24     | 0           | Et2/0     | 10.10.0.1                 |  |
| 19                                 | Aggregate   | 10.10.20.0/24[V]  | 0           |           |                           |  |
| 20                                 | Pop label   | 10.10.200.1/32[V] | 0           | Et2/1     | 10.10.10.1                |  |
| 21                                 | Aggregate   | 10.10.1.1/32[V]   | 0           |           |                           |  |
| 22                                 | 0           | 192.168.101.101/3 | 2[V] \      |           |                           |  |
|                                    |             |                   | 0           | Et2/1     | 192.168.101.101           |  |
| 23                                 | 0           | 192.168.101.100/3 | 2[V] \      |           |                           |  |
|                                    |             |                   | 0           | Et2/1     | 192.168.101.100           |  |
| 25                                 | 0           | 192.168.102.125/3 | 2[V] 0      | Et2/1     | 192.168.102.125 !outlabel |  |
| value                              | 0           |                   |             |           |                           |  |

The table below describes the significant fields shown in the display.

#### Table 6: show mpls forwarding-table Field Descriptions

| Field                | Description                                                                                                    |
|----------------------|----------------------------------------------------------------------------------------------------|
| Local label          | Label assigned by this device.                                                                                                    |
| Outgoing label or VC | Label assigned by the next hop or VPI/VCI used to get to the next hop. The entries in this column are the following:                                                     |
|                      | • [T]Forwarding is through an LSP tunnel.                                                                                                    |
|                      | • No labelThere is no label for the destination from the next hop or that label switching is not enabled on the outgoing interface.                                      |
|                      | Pop labelThe next hop advertised an implicit NULL label for the destination and that this device popped the top label.                                                   |
|                      | AggregateThere are several prefixes for one local label. This entry is used when IPv6 is configured on edge devices to transport IPv6 traffic over an IPv4 MPLS network. |
|                      | • 0The explicit null label value = 0.                                                                                                    |
| Prefix or Tunnel Id  | Address or tunnel to which packets with this label are sent.                                                                                                    |
|                      | Note If IPv6 is configured on edge devices to transport IPv6 traffic over an IPv4 MPLS network, IPv6 is displayed here.                                                  |
|                      | • [V]Means that the corresponding prefix is in a VRF.                                                                                                    |
| Bytes label switched | Number of bytes switched with this incoming label. This includes the outgoing label and Layer 2 header.                                                                  |
| Outgoing interface   | Interface through which packets with this label are sent.                                                                                                    |

| Field    | Description                                                  |
|----------|--------------------------------------------------------------|
| Next Hop | IP address of the neighbor that assigned the outgoing label. |

## Cisco IOS Software Modularity: MPLS Layer 3 VPNs Example

The following is sample output from the **show mpls forwarding-table** command:

| Devic | Device# show mpls forwarding-table |             |                   |               |                       |
|-------|------------------------------------|-------------|-------------------|---------------|-----------------------|
| Local |                                    | Outgoing    | Prefix            | Bytes Label   | Outgoing Next Hop     |
| Label |                                    | Label       | or Tunnel Id      | Switched      | interface             |
| 16    |                                    | Pop Label   | IPv4 VRF[V]       | 62951000      | aggregate/v1          |
| 17    | [H]                                | No Label    | 10.1.1.0/24       | 0             | AT1/0/0.1 point2point |
|       |                                    | No Label    | 10.1.1.0/24       | 0             | PO3/1/0 point2point   |
|       | [T]                                | No Label    | 10.1.1.0/24       | 0             | Tul point2point       |
| 18    | [HT]                               | Pop Label   | 10.0.0.3/32       | 0             | Tul point2point       |
| 19    | [H]                                | No Label    | 10.0.0.0/8        | 0             | AT1/0/0.1 point2point |
|       |                                    | No Label    | 10.0.0.0/8        | 0             | PO3/1/0 point2point   |
| 20    | [H]                                | No Label    | 10.0.0.0/8        | 0             | AT1/0/0.1 point2point |
|       |                                    | No Label    | 10.0.0.0/8        | 0             | PO3/1/0 point2point   |
| 21    | [H]                                | No Label    | 10.0.0.1/32       | 812           | AT1/0/0.1 point2point |
|       |                                    | No Label    | 10.0.0.1/32       | 0             | PO3/1/0 point2point   |
| 22    | [H]                                | No Label    | 10.1.14.0/24      | 0             | AT1/0/0.1 point2point |
|       |                                    | No Label    | 10.1.14.0/24      | 0             | PO3/1/0 point2point   |
| 23    | [HT]                               | 16          | 172.1.1.0/24[V]   | 0             | Tul point2point       |
| 24    | [HT]                               | 24          | 10.0.0.1/32[V]    | 0             | Tul point2point       |
| 25    | [H]                                | No Label    | 10.0.0.0/8[V]     | 0             | AT1/1/0.1 point2point |
| 26    | [HT]                               | 16          | 10.0.0.3/32[V]    | 0             | Tul point2point       |
| 27    |                                    | No Label    | 10.0.0.1/32[V]    | 0             | AT1/1/0.1 point2point |
| [T]   | Fo                                 | rwarding th | rough a TSP tunne | 1.            |                       |
|       | Vi                                 | ew addition | al labelling info | with the 'det | tail' option          |
| [H]   | Lo                                 | cal label i | s being held down | temporarily.  |                       |

The table below describes the Local Label fields relating to the Cisco IOS Software Modularity: MPLS Layer 3 VPNs feature.

Table 7: show mpls forwarding-table Field Descriptions

| Field       | Description        |                                                                                                    |
|-------------|--------------------|----------------------------------------------------------------------------------------------------|
| Local Label | Label assig        | ned by this device.                                                                                                    |
|             |                    | ocal labels are in holddown, which means that the application that requested the no longer needs them and stops advertising them to its labeling peers. |
|             | The label's        | forwarding-table entry is deleted after a short, application-specific time.                                                                             |
|             | If any application | cation starts advertising a held-down label to its labeling peers, the label could come down.                                                           |
|             | Note               | [H] is not shown if labels are held down globally.                                                                                                    |
|             |                    | ers global holddown after a stateful switchover or a restart of certain processes in S modularity environment.                                          |
|             | • [T]T             | he label is forwarded through an LSP tunnel.                                                                                                    |
|             | Note               | Although [T] is still a property of the outgoing interface, it is shown in the Local Label column.                                                      |
|             | • [HT]             | Both conditions apply.                                                                                                    |

### **L2VPN Inter-AS Option B: Example**

The following is sample output from the **show mpls forwarding-table interface** command. In this example, the pseudowire identifier (that is, 4096) is displayed in the Prefix or Tunnel Id column. The **show mpls l2transport vc detail** command can be used to obtain more information about the specific pseudowire displayed.

## Device# show mpls forwarding-table

| Local | Outgoing | Prefix       | Bytes Label | Outgoing  | Next Hop    |
|-------|----------|--------------|-------------|-----------|-------------|
| Label | Label    | or Tunnel Id | Switched    | interface |             |
| 1011  | No Label | 12ckt(4096)  | 0           | none      | point2point |

The table below describes the fields shown in the display.

#### Table 8: show mpls forwarding-table interface Field Descriptions

| Field                | Description                                                                                                    |
|----------------------|----------------------------------------------------------------------------------------------------|
| Local Label          | Label assigned by this device.                                                                                                |
| Outgoing Label       | Label assigned by the next hop or virtual path identifier (VPI)/virtual channel identifier (VCI) used to get to the next hop. |
| Prefix or Tunnel Id  | Address or tunnel to which packets with this label are going.                                                                 |
| Bytes Label Switched | Number of bytes switched with this incoming label. This includes the outgoing label and Layer 2 header.                       |

| Field              | Description                                                  |
|--------------------|--------------------------------------------------------------|
| Outgoing interface | Interface through which packets with this label are sent.    |
| Next Hop           | IP address of the neighbor that assigned the outgoing label. |

## show mpls label range

To display the range of local labels available for use on packet interfaces, use the show **show mpls label** range command in privileged EXEC mode.

### show mpls label range

#### **Syntax Description**

This command has no arguments or keywords.

#### **Command Modes**

Privileged EXEC

#### **Command History**

| Release                        | Modification                 |
|--------------------------------|------------------------------|
| Cisco IOS XE Everest<br>16.6.1 | This command was introduced. |

#### **Usage Guidelines**

You can use the **mpls label range** command to configure a range for local labels that is different from the default range. The **show mpls label range** command displays both the label range currently in use and the label range that will be in use following the next switch reload.

#### **Examples**

In the following example, the use of the **show mpls label range** command is shown before and after the **mpls label range** command is used to configure a label range that does not overlap the starting label range:

Device# show mpls label range
Downstream label pool: Min/Max label: 16/100
Device# configure terminal
Device(config)# mpls label range 101 4000
Device(config)# exit
Device# show mpls label range
Downstream label pool: Min/Max label: 101/4000

| Command          | Description                                           |
|------------------|-------------------------------------------------------|
| mpls label range | Configures a range of values for use as local labels. |

## show mpls static binding

To display Multiprotocol Label Switching (MPLS) static label bindings, use the **show mpls static binding** command in privileged EXEC mode.

**show mpls static binding**[{**ipv4**[{**vrf** vrf-name}]}][{prefix{mask-lengthmask}}][{**local** | **remote**}][{**nexthop** address}]

## **Syntax Description**

| ipv4                        | (Optional) Displays IPv4 static label bindings.                                                                               |
|-----------------------------|----------------------------------------------------------------------------------------------------|
| vrf vrf-name                | (Optional) The static label bindings for a specified VPN routing and forwarding instance.                                     |
| prefix {mask-length   mask} | (Optional) Labels for a specific prefix.                                                                                      |
| local                       | (Optional) Displays the incoming (local) static label bindings.                                                               |
| remote                      | (Optional) Displays the outgoing (remote) static label bindings.                                                              |
| nexthop address             | (Optional) Displays the label bindings for prefixes with outgoing labels for which the specified next hop is to be displayed. |

#### **Command Modes**

Privileged EXEC (#)

## **Command History**

#### **Command History**

| Release                     | Modification                 |
|-----------------------------|------------------------------|
| Cisco IOS XE Everest 16.6.1 | This command was introduced. |

#### **Usage Guidelines**

If you do not specify any optional arguments, the show mpls static binding command displays information about all static label bindings. Or the information can be limited to any of the following:

- · Bindings for a specific prefix or mask
- Local (incoming) labels
- Remote (outgoing) labels
- Outgoing labels for a specific next hop router

#### **Examples**

In the following output, the **show mpls static binding ipv4** command with no optional arguments displays all static label bindings:

```
Device# show mpls static binding ipv4
10.0.0.0/8: Incoming label: none;
Outgoing labels:
10.13.0.8 explicit-null
10.0.0.0/8: Incoming label: 55 (in LIB)
Outgoing labels:
```

```
10.0.0.66 2607
10.66.0.0/16: Incoming label: 17 (in LIB)
Outgoing labels: None
```

In the following output, the **show mpls static binding ipv4** command displays remote (outgoing) statically assigned labels only:

```
Device# show mpls static binding ipv4 remote
10.0.0.0/8:
Outgoing labels:
    10.13.0.8 explicit-null
10.0.0.0/8:
Outgoing labels:
    10.0.0.66 2607
```

In the following output, the **show mpls static binding ipv4** command displays local (incoming) statically assigned labels only:

```
Device# show mpls static binding ipv4 local 10.0.0.0/8: Incoming label: 55 (in LIB) 10.66.0.0/16: Incoming label: 17 (in LIB)
```

In the following output, the**show mpls static binding ipv4** command displays statically assigned labels for prefix 10.0.0.0 / 8 only:

```
Device# show mpls static binding ipv4 10.0.0.0/8 10.0.0.0/8: Incoming label: 55 (in LIB)
Outgoing labels:
10.0.0.66 2607
```

In the following output, the **show mpls static binding ipv4** command displays prefixes with statically assigned outgoing labels for next hop 10.0.0.66:

```
Device# show mpls static binding ipv4 10.0.0.0 8 nexthop 10.0.0.66 10.0.0.0/8: Incoming label: 55 (in LIB)
Outgoing labels:
10.0.0.66 2607
```

The following output, the **show mpls static binding ipv4 vrf** command displays static label bindings for a VPN routing and forwarding instance vpn100:

```
Device# show mpls static binding ipv4 vrf vpn100 192.168.2.2/32: (vrf: vpn100) Incoming label: 100020 Outgoing labels: None 192.168.0.29/32: Incoming label: 100003 (in LIB) Outgoing labels: None
```

| Command                  | Description                                              |
|--------------------------|----------------------------------------------------------|
| mpls static binding ipv4 | Binds an IPv4 prefix or mask to a local or remote label. |

## show mpls static crossconnect

To display statically configured Label Forwarding Information Database (LFIB) entries, use the **show mpls static crossconnect** command in privileged EXEC mode.

show mpls static crossconnect [low label [high label]]

#### **Syntax Description**

| low label high label | (Optional) The statically configured LFIB entries. |
|----------------------|----------------------------------------------------|
|----------------------|----------------------------------------------------|

#### **Command Modes**

Privileged EXEC (#)

#### **Command History**

#### **Command History**

| Release                     | Modification                 |
|-----------------------------|------------------------------|
| Cisco IOS XE Everest 16.6.1 | This command was introduced. |

## **Usage Guidelines**

If you do not specify any label arguments, then all the configured static cross-connects are displayed.

#### **Examples**

The following sample output from the **show mpls static crossconnect** command shows the local and remote labels:

#### Device# show mpls static crossconnect

|       | =        |           |             |
|-------|----------|-----------|-------------|
| Local | Outgoing | Outgoing  | Next Hop    |
| label | label    | interface |             |
| 45    | 46       | pos5/0    | point2point |

The table below describes the significant fields shown in the display.

## Table 9: show mpls static crossconnect Field Descriptions

| Field              | Description                                                                                             |  |
|--------------------|----------------------------------------------------------------------------------------------------|--|
| Local label        | Label assigned by this router.                                                                          |  |
| Outgoing label     | Label assigned by the next hop.                                                                         |  |
| Outgoing interface | Interface through which packets with this label are sent.                                               |  |
| Next Hop           | t Hop IP address of the next hop router's interface that is connected to this router's outgo interface. |  |

| Comma                    | ınd | Description                                                                       |  |
|--------------------------|-----|-----------------------------------------------------------------------------------|--|
| mpls static crossconnect |     | Configures an LFIB entry for the specified incoming label and outgoing interface. |  |

show mpls static crossconnect